# **MMI 2: Mobile Human-Computer Interaction Übung 4**

Prof. Dr. Michael Rohs michael.rohs@ifi.lmu.de Mobile Interaction Lab, LMU München

### **Gestures Builder**

- Eclipse-Projekt auf Webseite der Vorlesung
	- Evtl. vorinstalliert
	- Eingabe von Gesten
	- Abspeichern (automatisch)
- Gestennamen (für Aufgabe)
	- Offensiv: "air", "earth", "fire"
		- greifen Gegner an
	- Defensiv: "defair", "defearth", "deffire"
		- währen Angriffsgesten ab

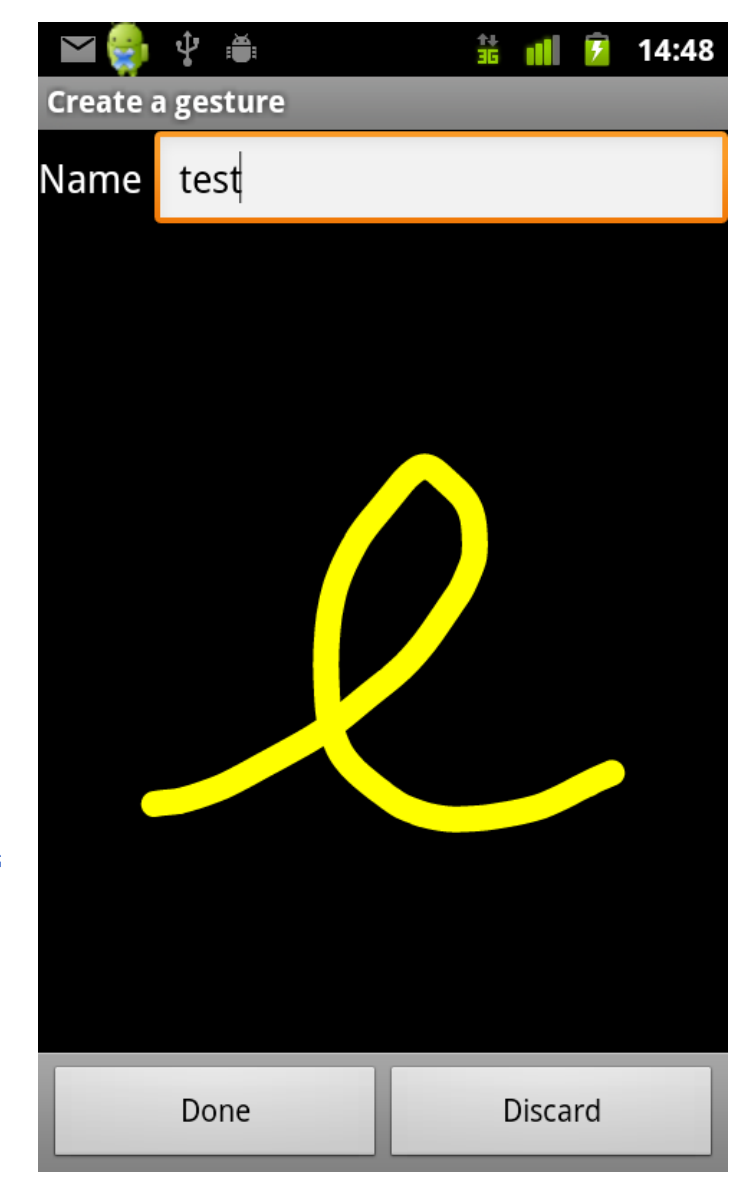

Gestures **Builder** 

### **Design der Gesten**

- Wichtig für Benutzer
	- schnell ausführbar (ein oder wenige Strokes, einfache Form)
	- Benutzer kann sich Geste leicht merken
	- Benutzer kann Geste leicht erlernen (motorisch)
	- Geste hat einen Bezug zu ihrem Effekt (z.B. Metapher)
	- hinreichend verschieden (Verwechslungsgefahr)
- Wichtig für Gesten-Erkenner
	- hinreichend verschieden (Verwechslungsgefahr)
- weitere Aspekte?

#### **Benutzer-definierte Gesten**

- Problem: Welche Geste für welche Aktion?
	- Verschiedene Benutzer bevorzugen verschiedene Gesten
	- Designer-definierte Gesten oft wenig intuitiv für Benutzer
- Alternative: Benutzer definieren Gesten-Set selbst
	- Designer erklärt Szenario und zeigt Effekt
	- Bittet Benutzer, sich passende Geste auszudenken
	- Beispiel: Effekt: "Air"-Zauberspruch im Spiel, Geste = ?
	- Designer konsolidiert die Vorschläge der Benutzer, achtet auf Randbedingungen ( $\rightarrow$  vorige Folie)
- Aufgabe: 3 Benutzer nach den 6 Gesten fragen
	- Gesten-Traces auf Papier zeichnen lassen
	- Vorschläge der 3 Benutzer und resultierendes Gesten-Set als PDF
	- kurze Begründung für Aufgreifen/Abweichen von Vorschlägen

#### **Gesture Demo**

- Eclipse-Projekt auf Webseite der Vorlesung
	- Eingabe von Gesten
	- Erkennung und Ausgabe des **Gestennamens**

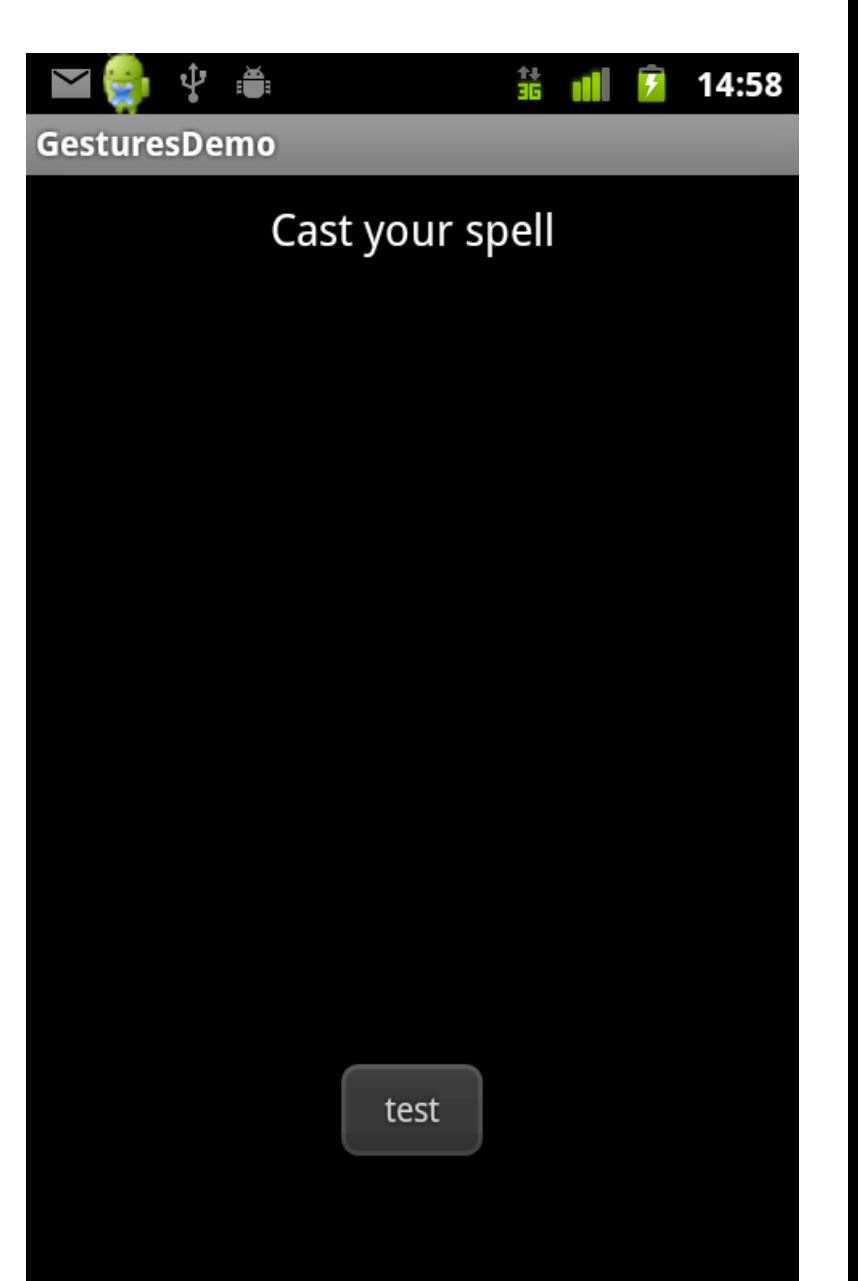

## **Android Gestenerkenner**

- Package: android.gesture
- Klassen:
	- GestureOverlayView
	- OnGestureListener
	- Gesture
	- Prediction
	- GestureLibrary
	- …
- developer.android.com/reference/android/gesture/package-summary.html

### **Gesture Overlay View**

- GestureOverlayView für Gesteneingaben
	- eigene Schicht über anderen Widgets
	- zeigt Gesten-Trace an
	- verarbeitet Gesteneingaben
	- GestureListener zum GestureOverlayView hinzufügen
- Definition in /res/layout/<name>.xml

 <android.gesture.GestureOverlayView android:id=*"@+id/gestures\_overlay"*  android:layout\_width=*"match\_parent"*  android:layout\_height=*"0dip"*  android:layout\_weight=*"1.0"* android:gestureStrokeType=*"multiple" />*

Tipp: Ctrl+Space mit Cursor im XML-Element zeigt mögliche Attribute an

### **eingegebene Geste verarbeiten**

• GestureOverlayView.OnGestureListener registrieren

 GestureOverlayView overlay = (GestureOverlayView) findViewById(R.id.*gestures\_overlay);*  overlay.addOnGestureListener(**new GesturesProcessor());**

• Eingabe verarbeiten

 **private class GesturesProcessor implements GestureOverlayView.OnGestureListener { nächste Folie…** 

}

#### **eingegebene Geste verarbeiten**

**public void onGestureStarted(GestureOverlayView overlay, MotionEvent event) { … }** 

**public** void onGesture(GestureOverlayView overlay,  **MotionEvent event) { … }** 

public void onGestureEnded(GestureOverlayView overlay,  **MotionEvent event) {** 

gesture = overlay.getGesture();

**public void onGestureCancelled(GestureOverlayView overlay, MotionEvent event) { … }** 

}

…

#### **Einlesen der Gestendaten**

#### **public class GesturesActivity extends Activity implements OnGesturePerformedListener {**

**private GestureLibrary library;**

```
private final File storeFile = new 
     File(Environment.getExternalStorageDirectory(), "gestures");
```
**public void onCreate(Bundle savedInstanceState) {** 

#### **super.onCreate(savedInstanceState);**

setContentView(R.layout.*main);* 

library = GestureLibraries.*fromFile(storeFile);* 

 GestureOverlayView gov = (GestureOverlayView) findViewById(R.id.*gestures);*  gov.addOnGesturePerformedListener(**this);** 

}

#### **Erkannte Geste verarbeiten**

#### **public void onGesturePerformed(GestureOverlayView o, Gesture g) {**

ArrayList<Prediction> predictions = library.recognize(gesture);

#### **if (predictions.size() > 0) {**

Prediction prediction = predictions.get(0);

 **if (prediction.score > 1.0) {** 

// Show the gesture name

Toast.*makeText(this, prediction.name, Toast.LENGTH\_SHORT).show();* 

- Gesture: gezeichnete Form
	- eine Geste besteht aus einem oder mehreren Strokes
- Prediction enthält "name" und "score"
	- Name des ähnlichsten Templates
	- Score für die Ähnlichkeit der Eingabe mit dem Template (größer ist ähnlicher)

}

}

}

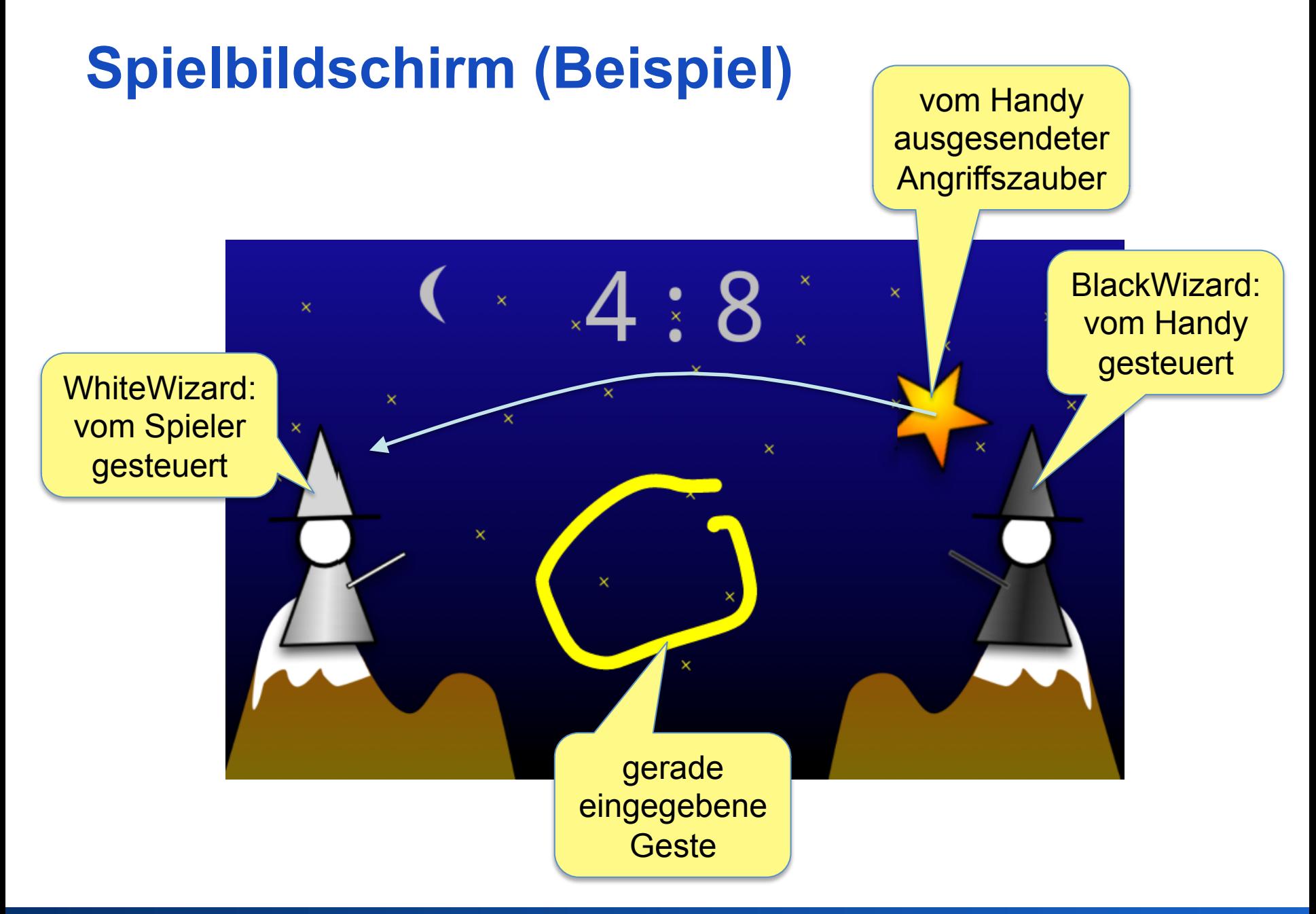

# **Angriff und Verteidigung**

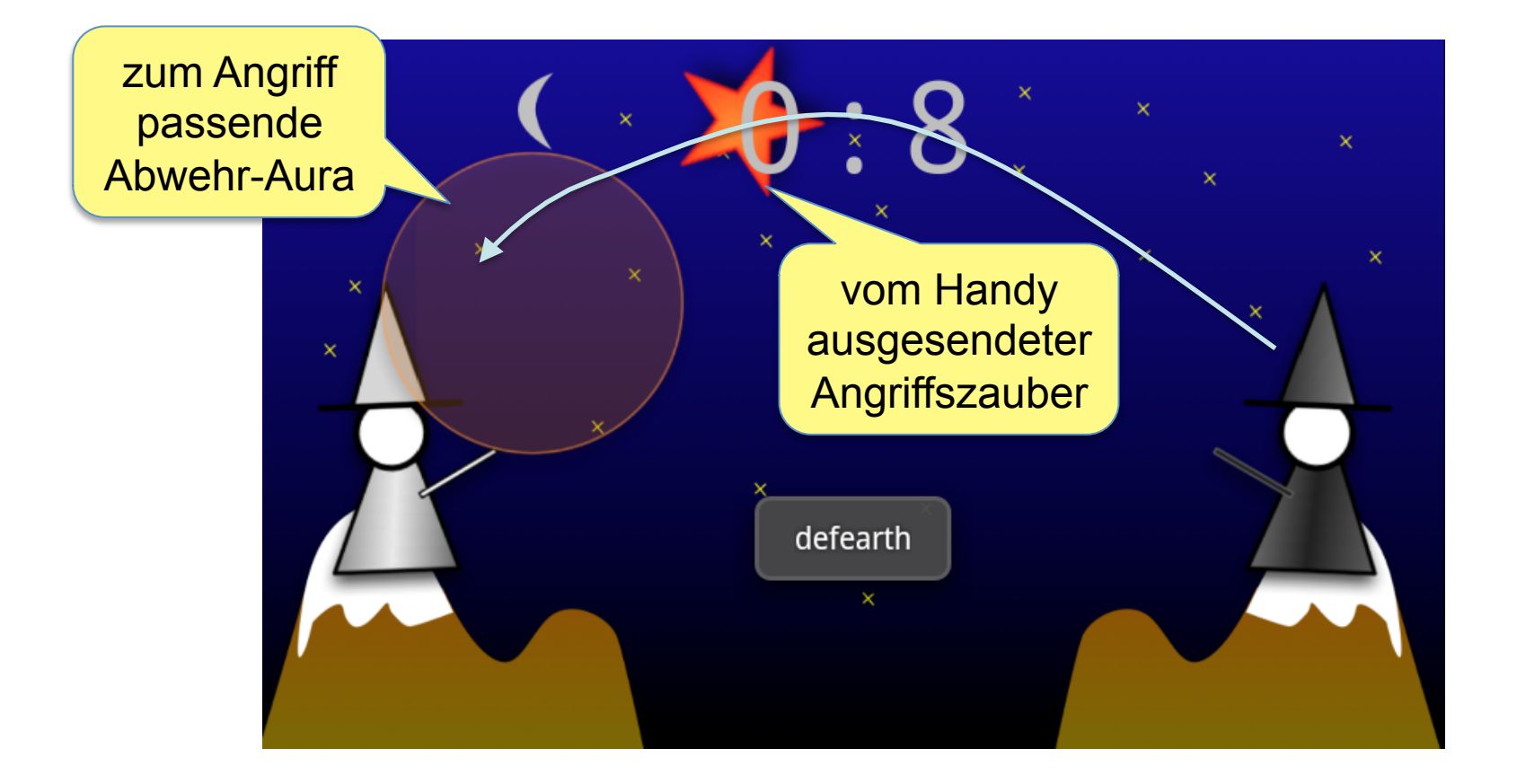

### **Spielregeln**

- Offensive und defensive Zaubersprüche
- Gesteneingabe = Zauberspruch sagen
- Offensive Zauber: "air", "earth", "fire"
	- wandern über 4s vom einen zum anderen Zauberer
	- Abwehr durch defensive Zaubersprüche **des selben Typs**
		- Beispiel: "fire" Angriff durch "deffire" abgewehrt
- Defensive Zaubersprüche: "defair", "defearth", "deffire"
	- schützende Aura um Zauberer herum
- für jeden Zauberspruch eine Geste
	- 6 Gesten insgesamt

# **Spielregeln**

- Initial hat jeder Zauberer 10 Punkte
	- -1 Punkte, für nicht abgewehrte Angriffe
	- 0 Punkte = verloren
- Schützende Aura
	- immer nur maximal eine schützende Aura
	- für begrenzte Zeit (5s) aktiv
	- offensiver Zauberspruch zerstört eigene schützende Aura

# **Aufgabenteile**

- Programmgerüst herunterladen
- Bildressourcen erstellen
	- Hintergrundbildschirm
	- Zauberer 1
	- Zauberer 2
	- drei offensive Zaubersprüche
	- drei defensive Zaubersprüche
	- Template-png-Dateien verwenden
	- Größen einhalten
- Benutzer-definierte Gesten
	- 3 Benutzer um Vorschläge für die 6 Gesten bitten
	- Vorschläge zu einem Gesten-Set konsolidieren

# **Aufgabenteile**

- Erstellung von Gesten mit dem GestureBuilder
	- Exportieren (vom Handy/Emulator zum PC) mit: **adb pull /mnt/sdcard/gestures**
- Erstellung der Animationen
	- wie im Aufgabenblatt angegeben
	- je Zauberer **eine** Animation für offensive und **eine** Animation für defensive Zaubersprüche
- Verbesserung der Strategie des vom Handy gesteuerten **Zauberers** 
	- momentan zufällige Aktion alle 4s
	- bessere, aber nicht perfekte Strategie
- Ausgabe des Gestenvokabulars
	- Methode toBitmap der Klasse Gesture

• Kombination über set-Element

<?xml version=*"1.0" encoding="utf-8"?>*  <set xmlns:android=*"http://schemas.android.com/apk/res/android"*  android:interpolator=*"@android:anim/accelerate\_interpolator" >* 

 $\alpha$  <alpha  $\ldots$  />  $\epsilon$  <scale  $\ldots$  /> <translate …/>  $<$ /set $>$ 

Kombination von alpha, scale, translate

beschleunigt (gilt für alle Elemente im set)

- Transparenz: alpha-Element
- Beispiel: 10x von alpha = 0.5 auf alpha = 1.0, jeweils 500ms, erst vorwärts dann rückwärts abspielen

<alpha android:duration=*"500"*  android:fromAlpha=*"0.5"*  android:repeatCount=*"10"*  android:repeatMode=*"reverse"*  android:toAlpha=*"1" />* 

- Skalieren: scale-Element
- Beispiel: In 300 ms von 30% auf 80% der Originalgröße skalieren. Um den Mittelpunkt (PivotX,Y = 50%,50%) skalieren.

#### <scale

 android:duration="300" android:fromXScale="0.3" android:fromYScale="0.3" android:pivotX= 50%" android:pivotY="50%" android:toXScale="0.8" android:toYScale="0.8" />

- Skalieren: scale-Element
- Beispiel: In 300 ms von 30% auf 80% der Originalgröße skalieren. Um den Mittelpunkt (PivotX,Y = 50%,50%) skalieren. Zunächst 1s warten (relativ zu anderen im set).

<scale

 android:duration="300" android:startOffset= "1000" android:fromXScale="0.3" android:fromYScale="0.3" android:pivotX= 50%" android:pivotY="50%" android:toXScale="0.8" android:toYScale="0.8" />

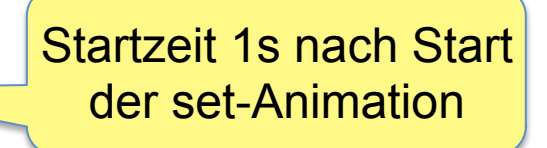

Drehung um diesen Punkt (Pivot-Punkt)

- Translation: translate-Element
- Beispiel: In 2s in x-Richtung von 400 auf 800 Pixel Offset bewegen. Anfangs- und Endzustand nach Animation bestehen lassen.

#### <translate

 android:duration=*"2000"*  android:fromXDelta=*"400"*  android:toXDelta=*"800"*  android:fillEnabled=*"true"*  android:fillBefore=*"true"*  android:fillAfter=*"true"*

fill...: Anfangs- und Endzustand (400 bzw. 800 Pixel offset) vor bzw. nach der Animation bestehen lassen.

/>

- Rotation: rotate-Element
- Beispiel: In 4s um den Punkt (50%,40%) (relativ zur linken oberen Ecke und zur Größe des Bildes) von 0° auf 400° drehen.

#### <rotate

 android:duration=*"4000"*  android:fromDegrees=*"0"*  android:pivotX=*"50%"*  android:pivotY=*"40%"*  android:toDegrees=*"400" />*

#### **Abgabe**

- Plagiate sind verboten und führen zum Ausschluss aus der Veranstaltung!
- Dieses Übungsblatt muss einzeln bearbeitet werden.
- Bestandteile der Abgabe
	- Aus Eclipse exportiertes Projekt (Export  $\rightarrow$  Archive file, zip-Format)
	- PDF-Datei für Aufgabenteil (b)
	- gestures-Datei für Aufgabenteil (c)
- Abgabe bis zum 28.11.2011 um 12:00 Uhr im **neuen** UniWorX Portal (https://uniworx.ifi.lmu.de/) ab.
- Sie sollten Ihre Lösung in der Übung vorstellen können!